Уважаемые коллеги, добрый день!

В данный момент на нашем сайте вносятся изменения - появился Личный кабинет, где будет собрана информация по вашим программам - пройденным и предстоящим, будут доступны ссылки, счета, документы, сертификаты, чат, ссылки на расписание и т.д.

Изменился и процесс оплаты программ. Теперь, для того чтобы оплатить программу, вам, сперва нужно зарегистрироваться на сайте

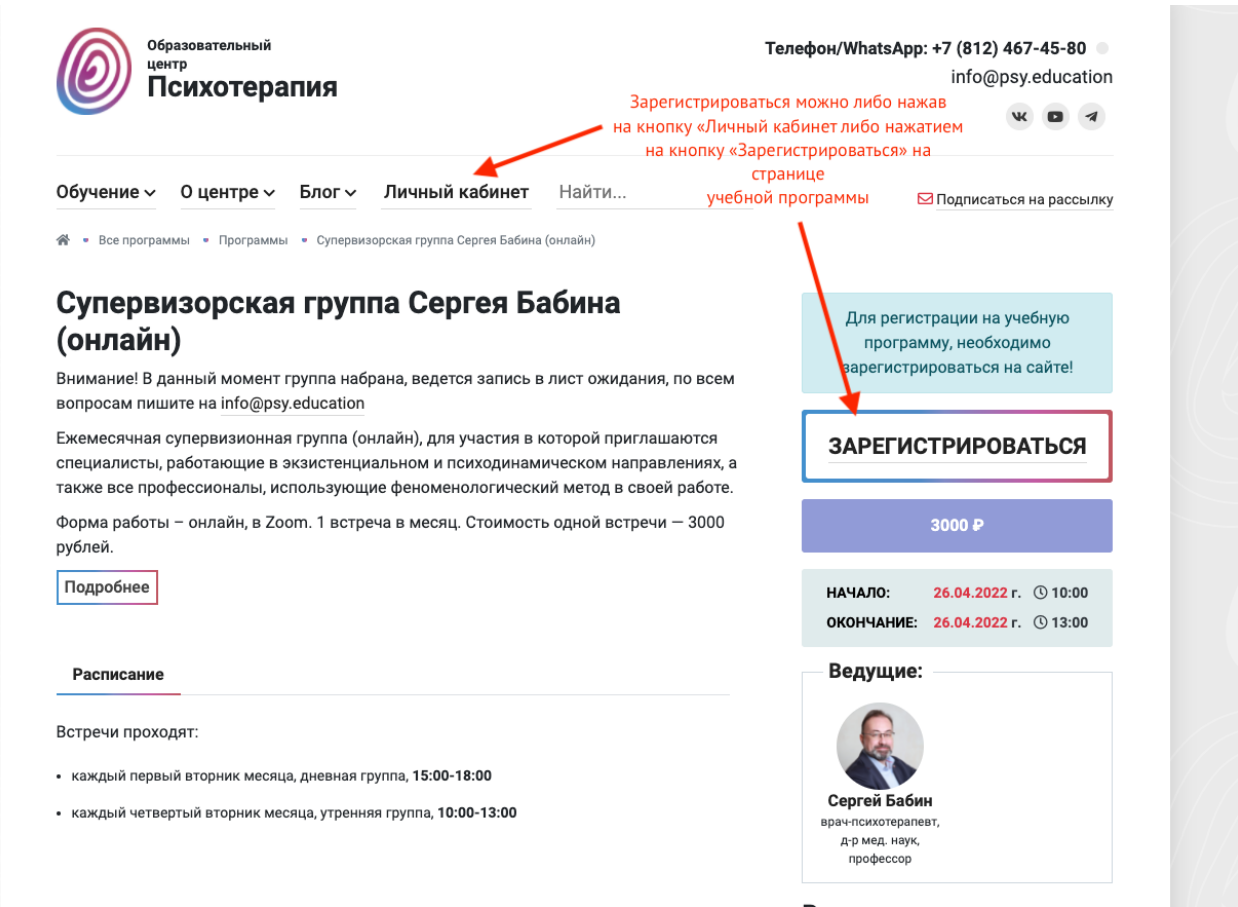

На вашем экране появится форма регистрации, в которой вам нужно будет заполнить все поля, в том числе указать пароль, при помощи которого вы будете впоследствии заходить в личный кабинет.

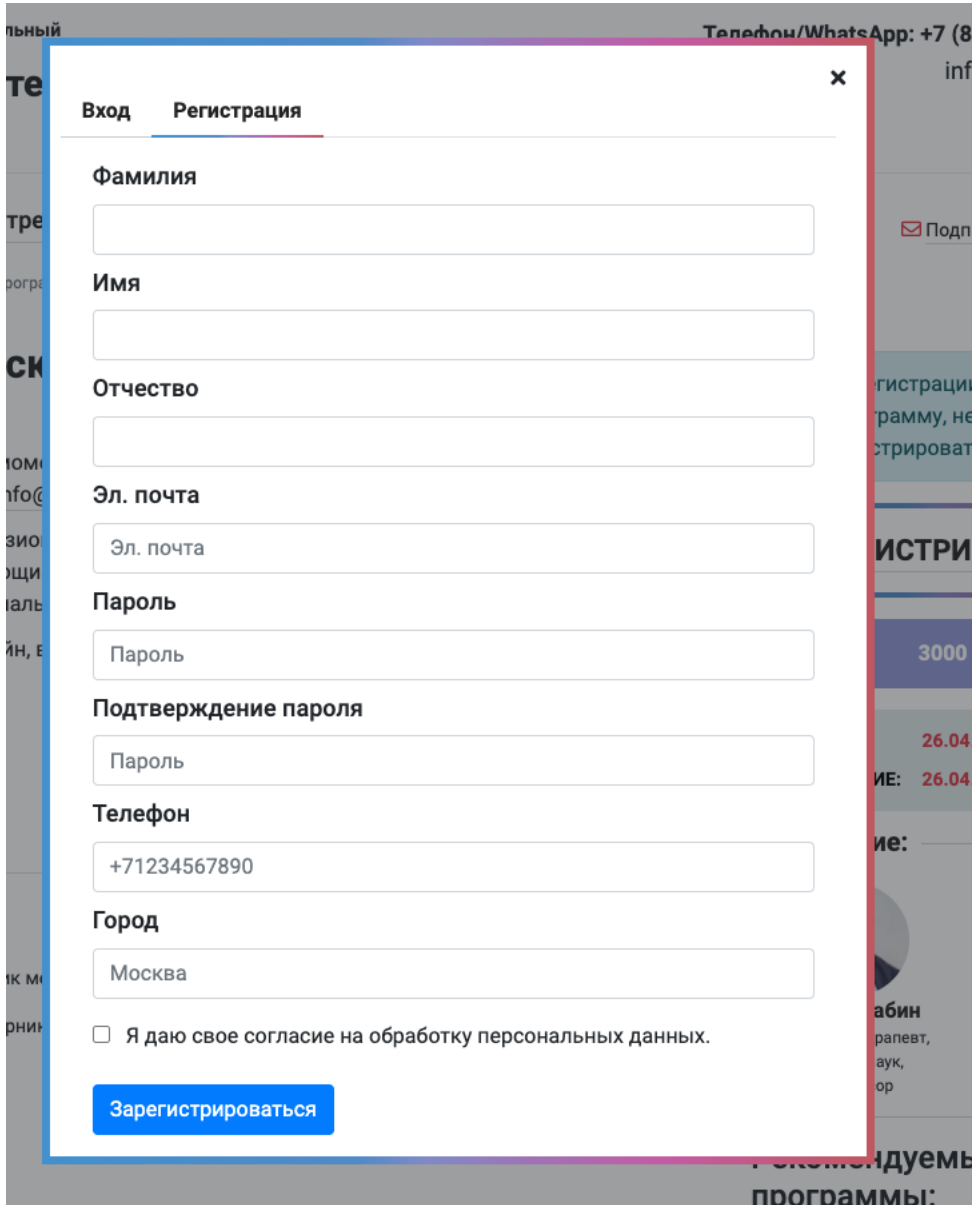

После того как вы заполнили все поля нажмите кнопку «Зарегистрироваться»

После регистрации вам нужно вернуться на страницу учебной программы. Если вас перенаправило в личный кабинет, то на основной сайт вы можете попасть, нажав на адрес нашего сайта в левом верхнем углу экрана

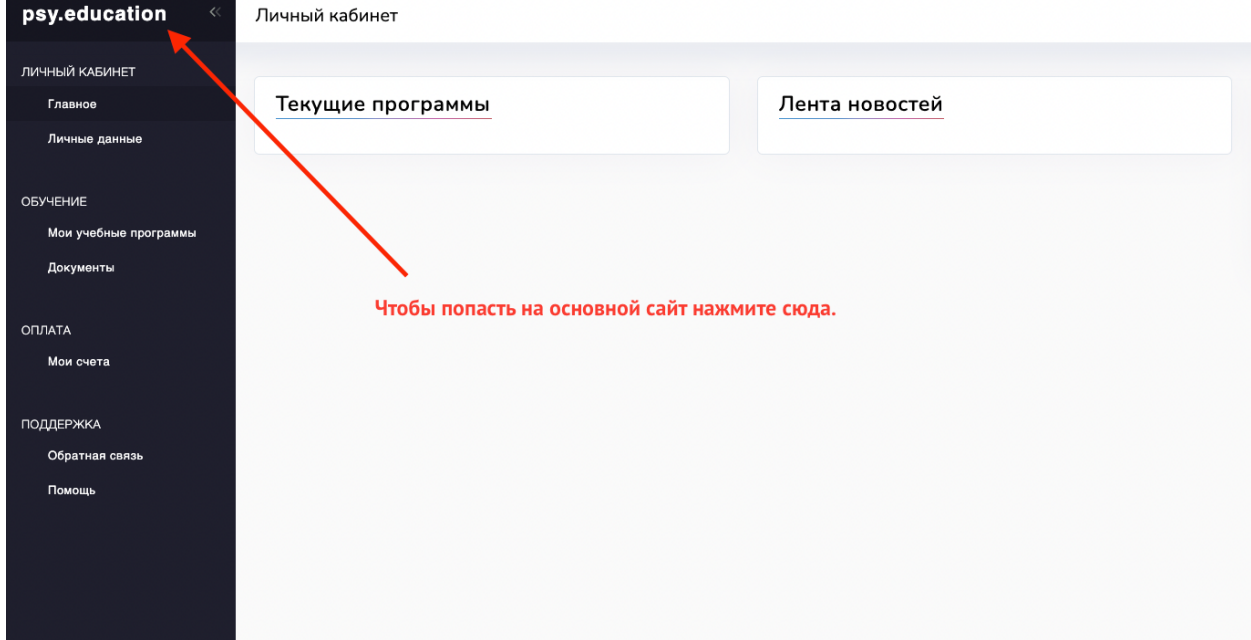

## Найдите на основном сайте программу, которую хотите оплатить. Нажмите на кнопку «Регистрация/Оплата»

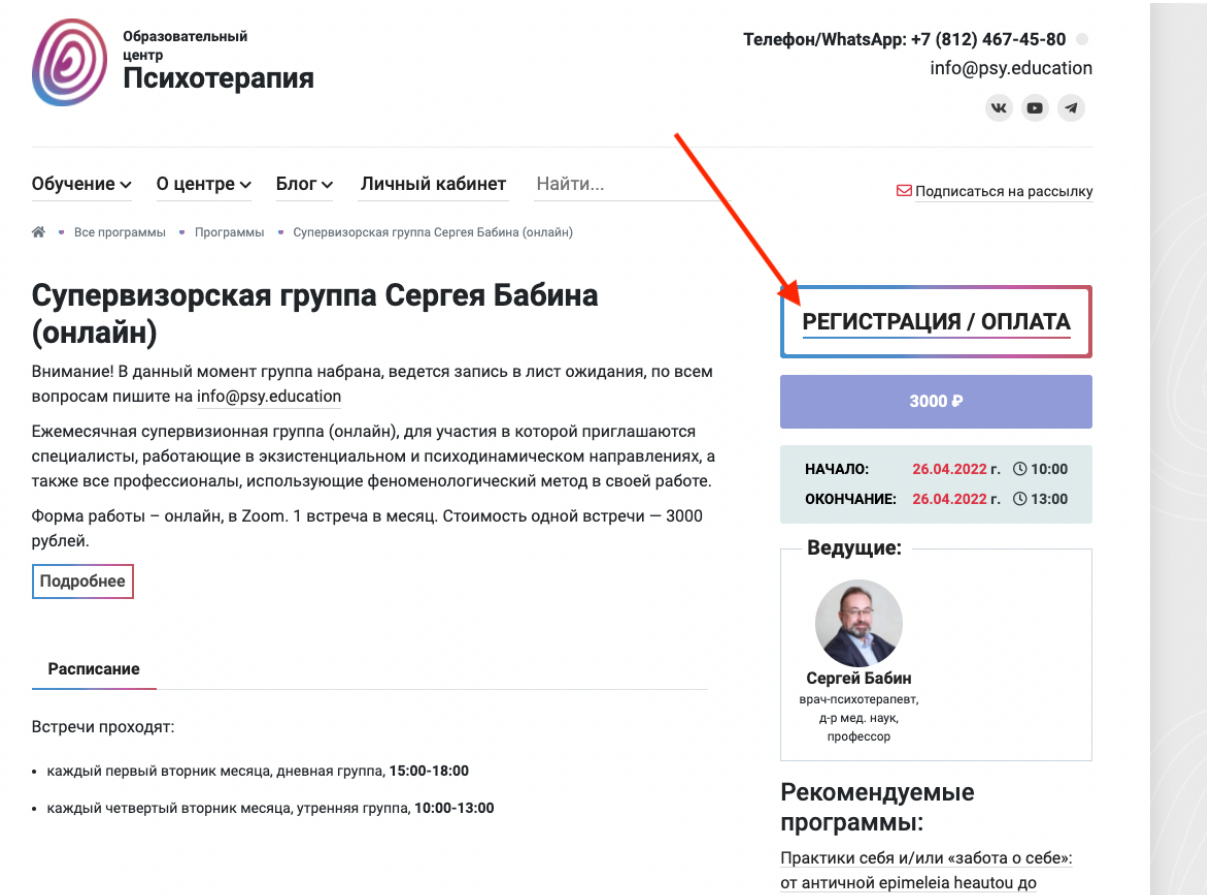

субъекта травмы Вебинар «Введение в После этого вы попадете на страницу с вашими счетами в личном кабинете. Для того чтобы оплатить программу нажмите «Оплатить»

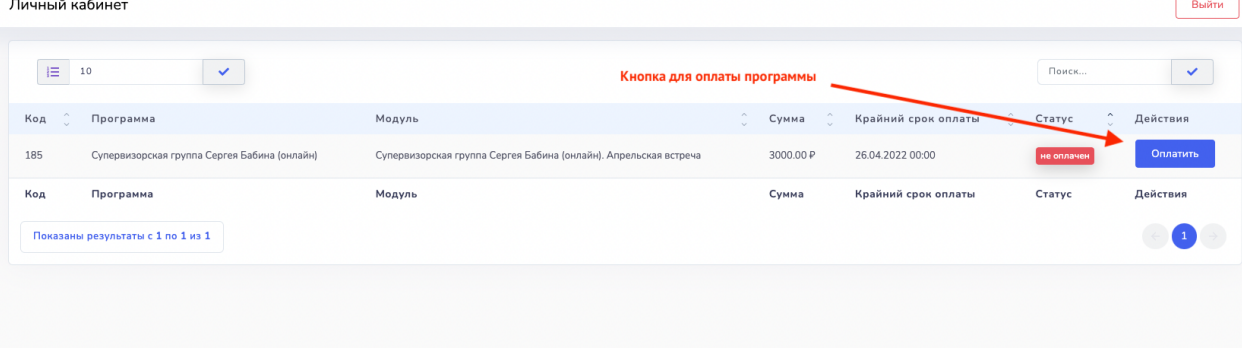

## После оплаты информация о программе появится у вас в разделе «Мои учебные программы»

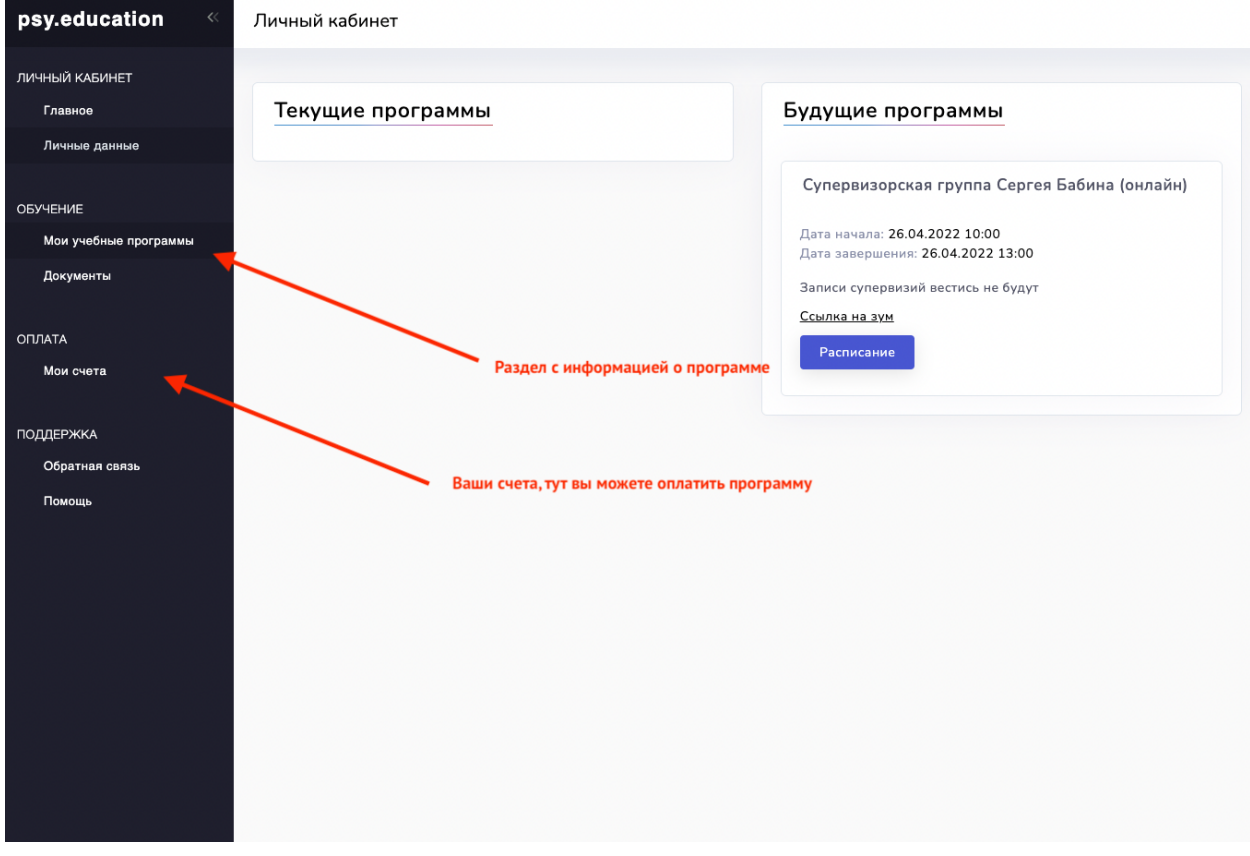